## User Guide How To Add Job Class

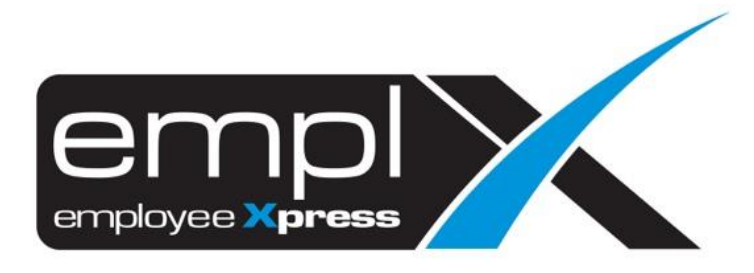

## **HOW TO ADD JOB CLASS**

1. Go to Employee Profile -> setup -> **Setting**.

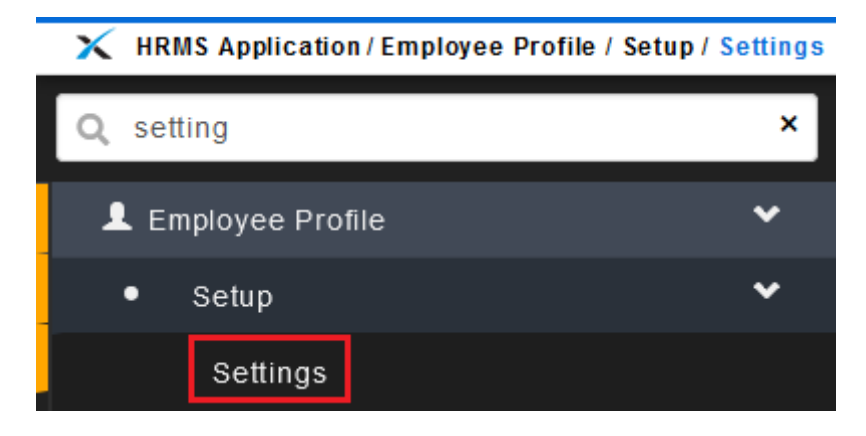

- 2. Go to 3 rd tab [**Employee Profile Setting**].
- 3. Click on the **Job** -> click on the 2nd tab [**Job Class**].
- 4. Click  $\frac{1}{2}$  Add button.

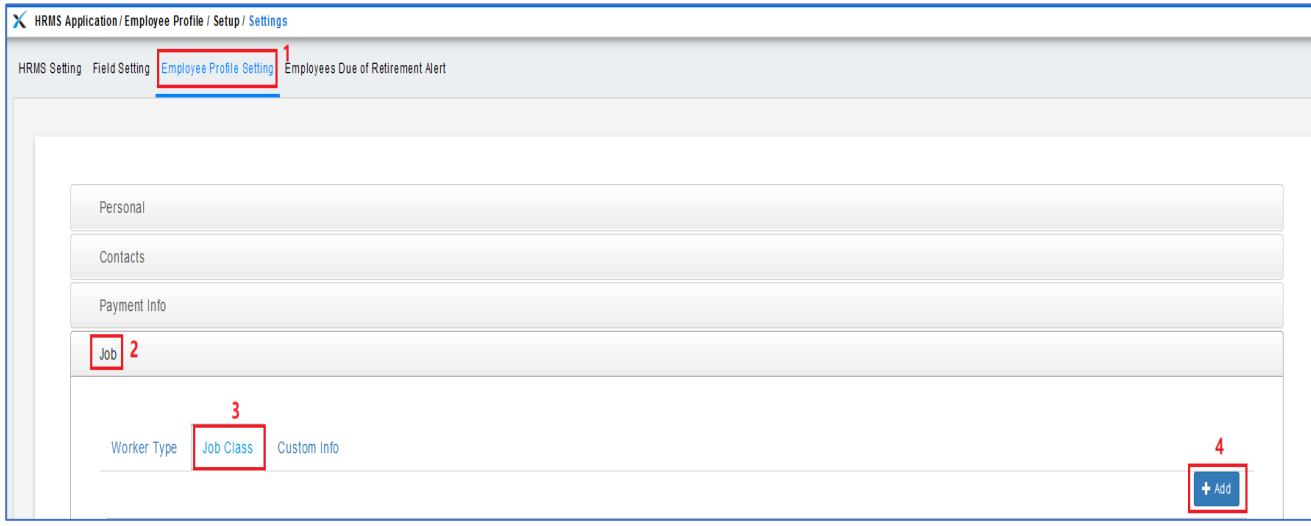

- 5. Insert the **Job Class** name.
- 6. Click **H** Save button.

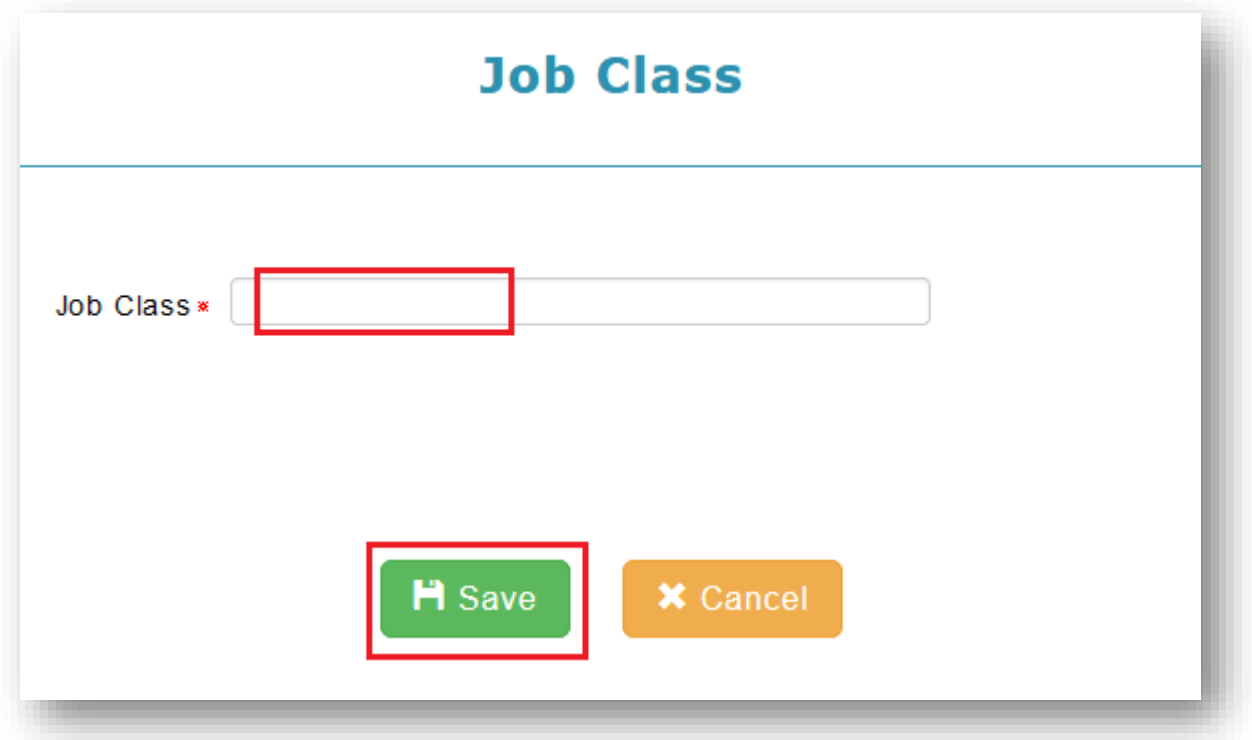